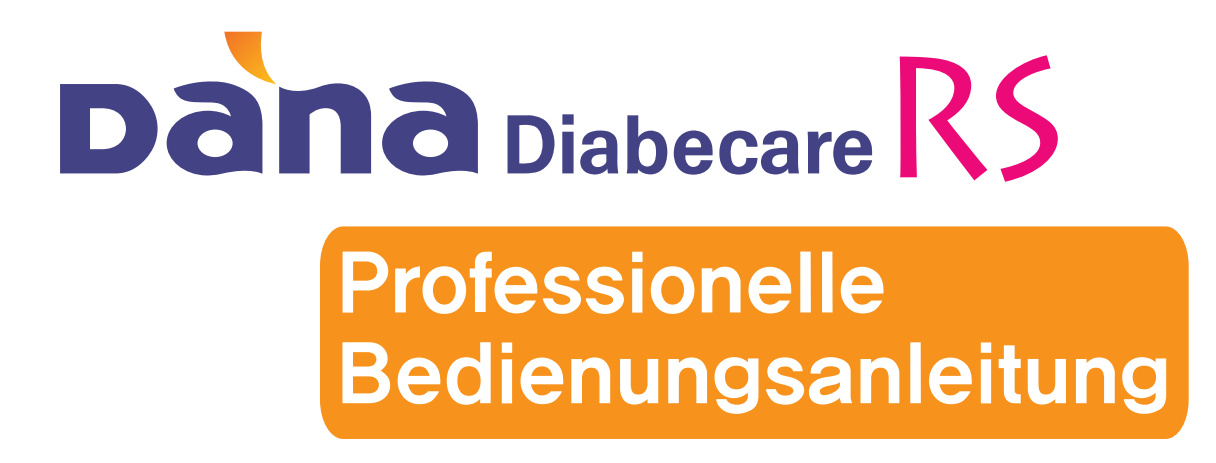

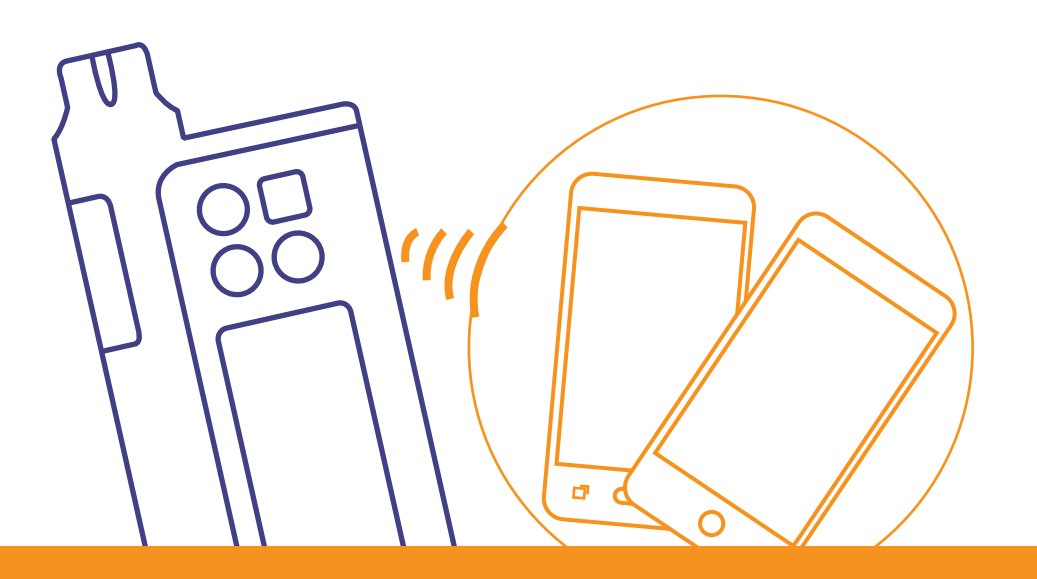

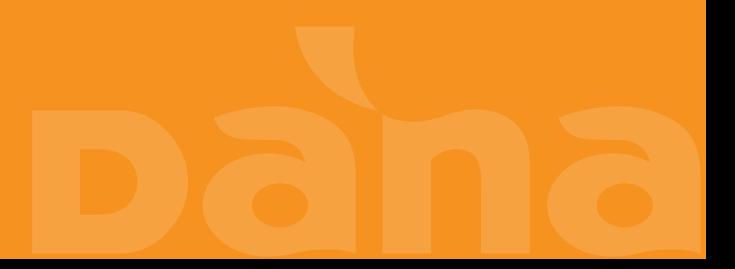

#### **Inhaltsverzeichnis**

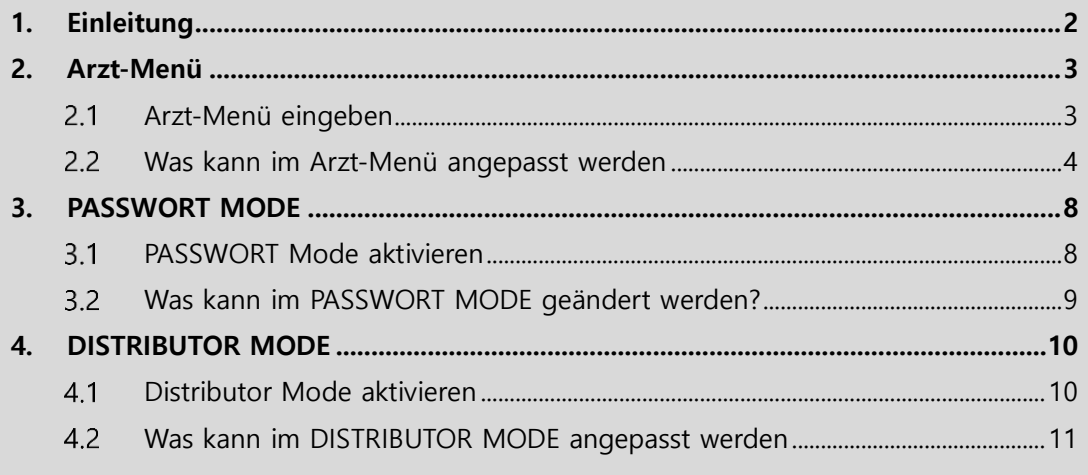

## <span id="page-2-0"></span>**1. Einleitung**

Diese Bedienungsanleitung sollte von zertifizierten Dana Insulinpumpen-Trainern und medizinischem Fachpersonal verwendet werden, die Patienten in die Dana RS Insulinpumpen einweisen und die die Einstellungen in der Konfiguration der Insulinpumpen anpassen müssen. Die Angaben in dieser Bedienungsanleitung ergänzen die Bedienungsanleitung, die mit der Dana Insulinpumpe geliefert wird.

**Achtung** Ungeschultes Personal sollte keinen Zugang zu diesen Informationen und Zugangscodes (außer **Arzt-Menü**) erhalten, die in dieser Fachanleitung enthalten sind.

## <span id="page-3-0"></span>**2. Arzt-Menü**

#### **Arzt-Menü eingeben**

<span id="page-3-1"></span>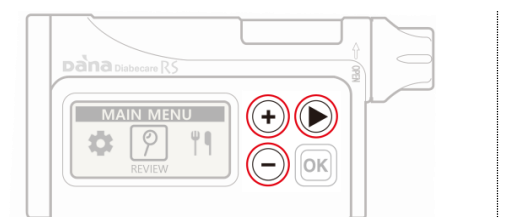

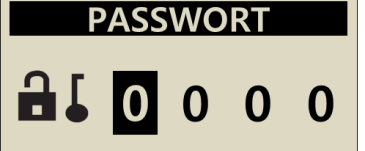

1) Drücken Sie im **HAUPT-MENÜ** die drei Tasten

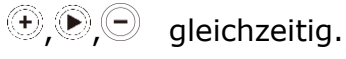

- 1) Die Pumpe wird daraufhin ein PASSWORT verlangen, geben Sie **30XY** und drücken Sie die **OK** Taste.
- 2) **Hinweis XY** (z.B. 22) = Produktionstag Ihrer Insulinpumpe (Haupt-Menü > Prüfen > Geräte-Info)

#### **ARZT MENÜ**

- ▶ 1.TAGESZEITEN: AUS 2. MELODIE (M): 0 3. BOLUS BLOCK (M): 0 4. BOLUS: 0.10 5. BASAL: 0.10 6. ZIEL BZ: 100 7. AKTIVES INSULIN: 0.0 8. INSULIN (%): 35 9. MAX. BASAL (U/H): 4.0 10. MAX. BOLUS (U): 40 11. MAX. TAG (U): 160 12. BOLUSBEGRENZUNG: AUS 13. VERSCHLUSS: L 14 EXIT
- 3) Sie können jetzt die Einstellungen im **ARZT-MENÜ** verändern.

#### <span id="page-4-0"></span>**Was kann im Arzt-Menü angepasst werden**

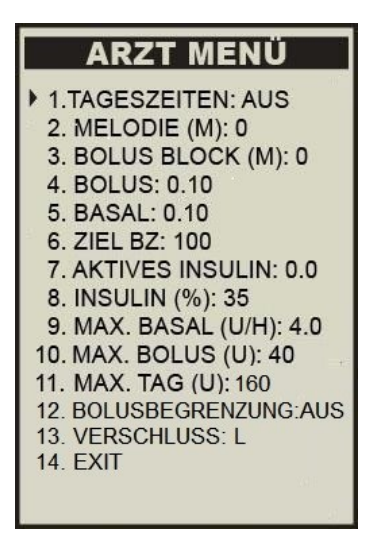

#### **TAGESZEITEN**

Diese Funktion ist für einen Patienten gedacht, der zum Frühstück, Mittagessen und Abendessen Mahlzeiten mit einer festgelegten Kohlenhydratmenge zu sich nimmt. Sie können 3 verschiedene Insulindosierungen für den Essens-Bolus für Frühstück, Mittagessen und Abendessen einstellen und speichern.

**EIN** Voreingestellter Bolus ist aktiviert.

**AUS** Voreingestellter Bolus ist deaktiviert

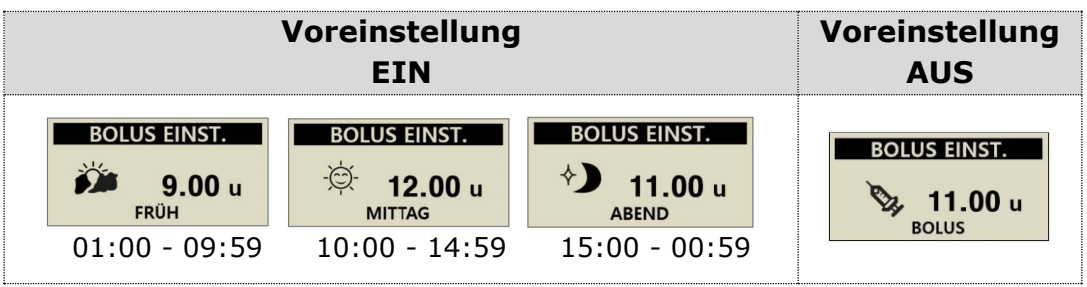

#### **MELODIE**

Die Melodiefunktion ist eine Erinnerung, Ihren Blutzuckerspiegel nach dem Essen zu überprüfen.

Sie können die Melodie von 0-150 Minuten in 10-Minuten-Intervallen einstellen. Stellen Sie die Zeit auf 0 (null), um diese Erinnerung auszuschalten.

#### **BOLUS BLOCK**

Bolus Block ist eine Sicherheitsfunktion. Zum Beispiel ist es für 10 Minuten nicht möglich, einen nachfolgenden Bolus einzustellen, wenn BOLUS BLOCK auf 10 (Minuten) eingestellt ist. Wenn Bolus-Block aktiviert ist, wird das Symbol  $\mathbb{D}\times$  auf dem Startbildschirm angezeigt.

Bolus Block kann zwischen 0-180 Minuten in 10-Minuten-Intervallen eingestellt werden. Um die BolusBlock-Funktion zu deaktivieren, stellen Sie die Zeit auf 0 (null).

#### **BOLUS**

Die Bolus-Schrittgröße kann 0,05, 0,1, 0,5 oder 1,0 I.E. betragen.

#### **BASAL**

Die Basalrate kann auf 0,01 oder 0,1 I.E./h eingestellt werden.

#### **ZIEL-BZ**

Ziel BZ steht für den Ziel-Blutzucker - oft auch als Ziel-BZ bezeichnet. Der Ziel BZ kann zwischen 40 - 400 mg/dl (2,2 bis 22,2 mmol) eingestellt werden. Die eingestellte Zahl wird vom BOLUSRECHNER verwendet, um die Korrekturdosis zu berechnen, die zum Erreichen dieses Ziel-BZ notwendig ist.

#### **AKTIVES INSULIN**

Zeigt die noch aktive Insulinmenge (**IOB** = Insulin on Board) an, welche von vorhergehenden Bolus-Injektionen stammt. Für die exakte Berechnung ist es wichtig, die genaue Wirkdauer (siehe nächster Punkt 8) des verwendeten Insulins zu programmieren.

#### **INSULIN (%)**

Bedeutet die Senkungsrate des Insulins. Wird oft als stündliche Absorptionsrate für Insulin bezeichnet. Damit die Dana Insulinpumpe das aktive Insulin berechnen kann, muss die Wirkdauer des Insulins auf den einzelnen Patienten eingestellt werden.

Die Wirkdauer kann in 5% Schritten von 5-50% eingestellt werden. Der Standardwert ist auf 25% eingestellt. Dieses bedeutet, dass das normale schnell wirkende Insulin über eine Dauer von 4 Stunden absorbiert wird. Bei 50 % wäre die Wirkdauer nur noch 2 Stunden usw.

#### **MAX. BASAL**

Ist eine Sicherheitsfunktion, um die stündliche Höchstmenge bei der Basalraten-Einstellung festzulegen. MAX.BASAL kann von 0,0 I.E./h bis zu einer max. Abgabe von 16 I.E./h eingestellt werden.

#### **MAX. BOLUS**

Ist eine Sicherheitsfunktion, um die Höchstmenge bei der Bolus-Einstellung festzulegen. MAX. BOLUS kann von 0,0 I.E. bis zu einer maximalen Abgabe von 80 I.E. pro Bolus eingestellt werden.

#### **MAX. TAG**

Ist eine Sicherheitsfunktion, um die Höchstmenge der Tagesgesamt-Insulinmenge festzulegen. MAX. TAG kann von 0,0 I.E. bis max. 300 I.E. eingestellt werden.

#### **BOLUSBEGRENZUNG**

Dabei handelt es sich um eine Sicherheitsfunktion, um eine versehentliche Insulinüberdosierung bei Nutzung der AnyDana Applikation zu verhindern. Sollte eine über die Applikation eingestellte Bolus-Menge größer als die durchschnittliche Bolus-Menge der letzten 3 Tage sein, wird die Injektion blockiert. Standardmäßig ist diese Funktion ausgeschaltet (AUS). Bei Aktivierung (EIN) kann die injizierbare Bolus-Insulinmenge zwischen 100% bis 300% in 10%-Schritten eingestellt werden.

#### **13) VERSCHLUSS**

Dabei handelt es sich um die Sensor-Sensitivität für einen möglichen Verschluss im Infusion-Sets oder in der Kanüle. Verschlüsse entstehen aufgrund von Insulin-Kristallisierungen, Blut, geknicktem Infusion-Set oder Kanüle.

Die Sensor-Sensitivität kann zwischen **H** (hoch) 2-3 I.E., **M** (mittel) 3-5 I.E. oder **L** (niedrig) 5-8 I.E. eingestellt werden.

#### **EXIT**

Speichern Sie alle Einstellungen durch Drücken der **OK** Taste.

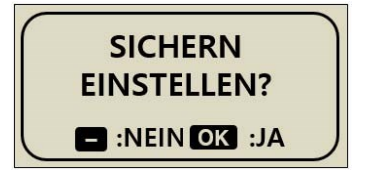

### <span id="page-8-0"></span>**3. PASSWORT MODE**

#### <span id="page-8-1"></span>**PASSWORT Mode aktivieren**

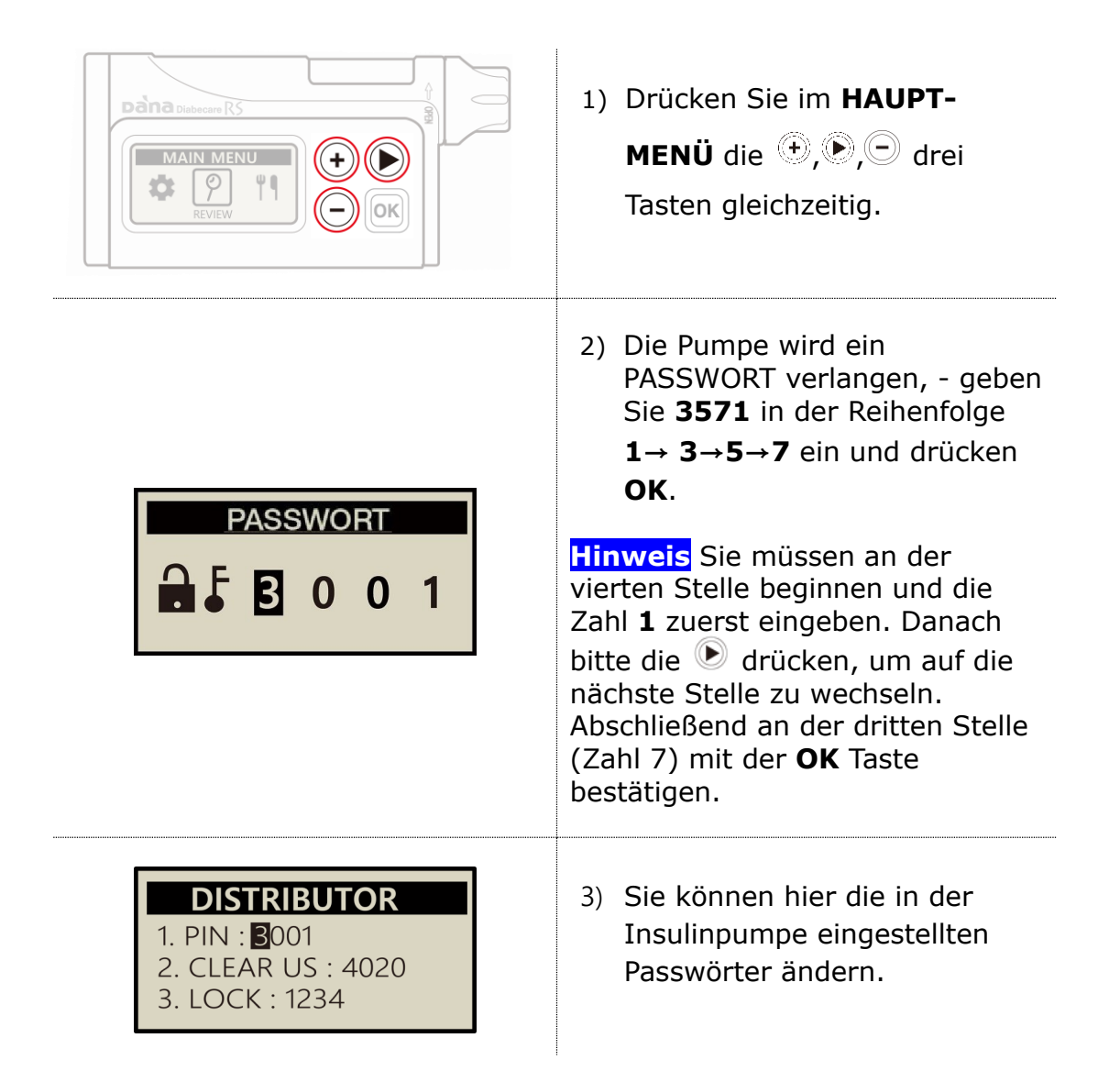

#### <span id="page-9-0"></span>**Was kann im PASSWORT MODE geändert werden?**

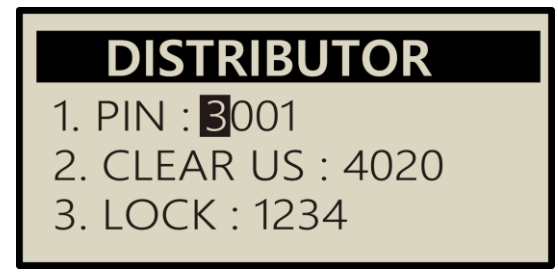

#### **PIN: 30XY**

Passwort, um in das **Arzt-Menü** zu gelangen. siehe Kapitel 2.1

#### **CLEAR US: 4020**

Passwort, um die im **Arzt-Menü** (Punkt 11) eingestellte maximale Gesamt-Tagesdosis (GTD) an Insulin erneut zuzulassen. Wenn Sie GTD erneut nutzen wollen, geben Sie 4020 auf dem Passwort-Bildschirm ein. Hierzu vorher im Haupt-Menü die drei Tasten (B, O,  $\textcircled{}$  gleichzeitig drücken.

#### **LOCK: 1234**

Passwort zur Entsperrung der Tastatursperre (Punkt 11 **Anwender-Menü).** 

## <span id="page-10-0"></span>**4. DISTRIBUTOR MODE**

#### <span id="page-10-1"></span>**Distributor Mode aktivieren**

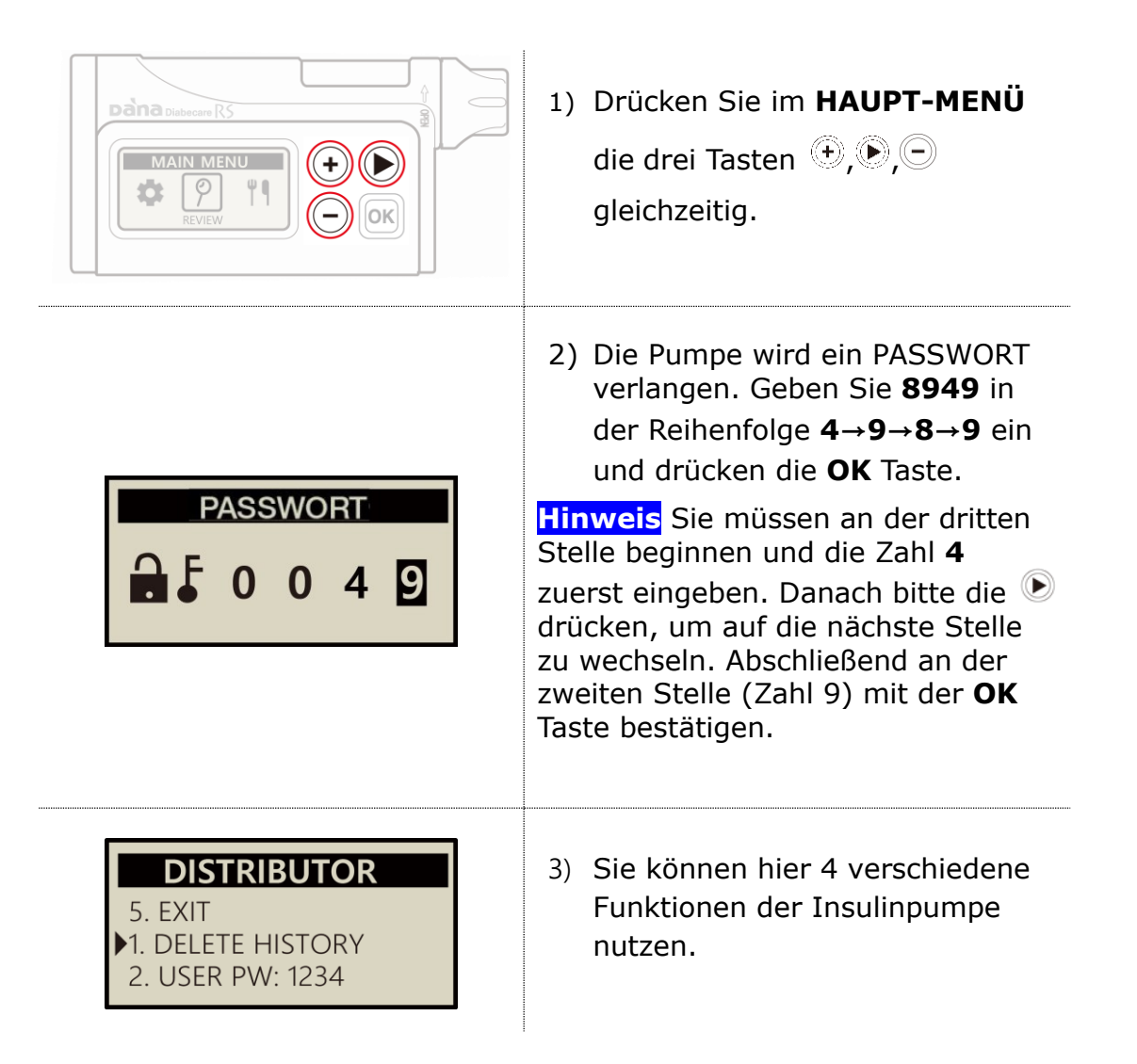

#### <span id="page-11-0"></span>**Was kann im DISTRIBUTOR MODE angepasst werden**

#### **DISTRIBUTOR**

- 1. DELETE HISTORY 2. USER PW: 1234
- 3. BLOCK SENSITIVE: M
- 4. ERROR HISTORY
- 

#### **DELETE HISTORY**

Das ist eine Funktion, um die Historie (gespeicherten Werte) der Insulinpumpe zu löschen.

#### **USER PW**

Das ist eine Funktion, um das Passwort zu überprüfen, das der Anwender im **Anwender-Menü** (Punkt 11) eingestellt hat. Sollte das Passwort vergessen worden sein, kann dieses hier überprüft werden.

#### **BLOCK SENSITIV**

Dabei handelt es sich um die Sensor-Sensitivität für einen möglichen Verschluss im Infusion-Sets oder in der Kanüle. Verschlüsse entstehen aufgrund von Insulin-Kristallisierungen, Blut, geknicktem Infusion-Set oder Kanüle.

Die Sensor-Sensitivität kann zwischen **H** (hoch) 2-3 I.E., **M** (mittel) 3-5 I.E. oder **L** (niedrig) 5-8 I.E. eingestellt werden.

#### **ERROR HISTORY**

Dient der detaillierten Überprüfung der Fehlerhistorie.

#### **EXIT**

Nach Drücken der **OK** Taste verlassen Sie das Menü.

## CE

#### **SOOIL Development Co., Ltd.**

62, Yonggu-daero 2325beon-gil, Giheung-gu, Yongin-si, Gyeonggi-do, 16922, Republic of Korea

#### **ECREP** MT Promedt Consulting **GmbH**

Ernst-Heckel-Straße, 766386 St. Ingbert, Germany

#### **Importeur / Vertrieb**

IME-DC GmbH Fuhrmannstr. 11 95030 Hof Germany [Tel: +49](tel:+49) 9281 85016-0

# Dana Diabecare RS

IFP-120-DE (rev.2\_221004)

SOOIL DEVELOPMENT CO., LTD